[H3C](https://zhiliao.h3c.com/questions/catesDis/1401) VDI [云学院](https://zhiliao.h3c.com/questions/catesDis/1402) **[ManUnited](https://zhiliao.h3c.com/User/other/1762)** 2019-09-19 发表

## 组网及说明

T

因镜像安装方案加载项经网络较慢,可选择通过U盘制作系统启动盘的方式快速安装IDV服务端平台软

- 件,需要在初始步骤修改系统加载项:步骤如下
- 1、制作U盘启动镜像:

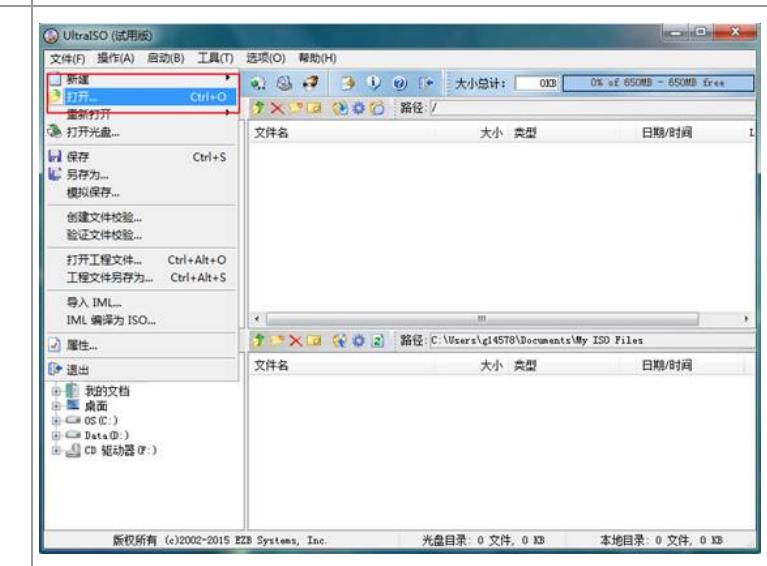

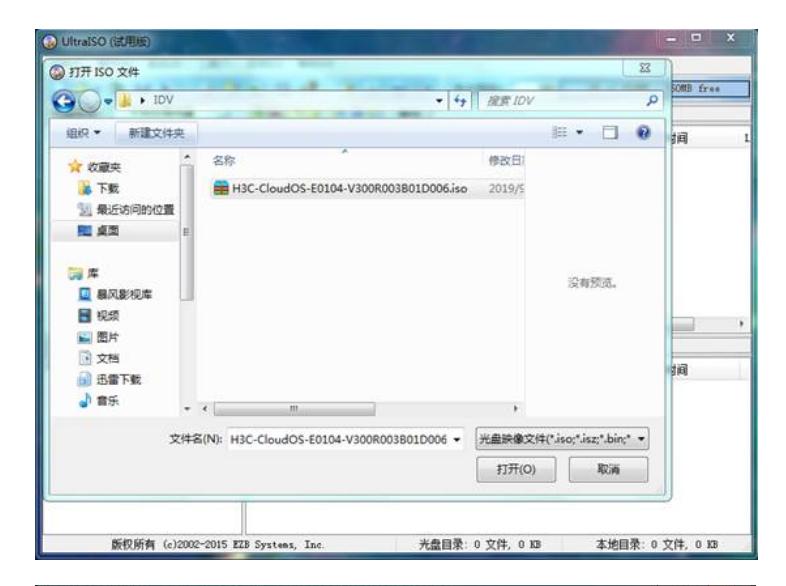

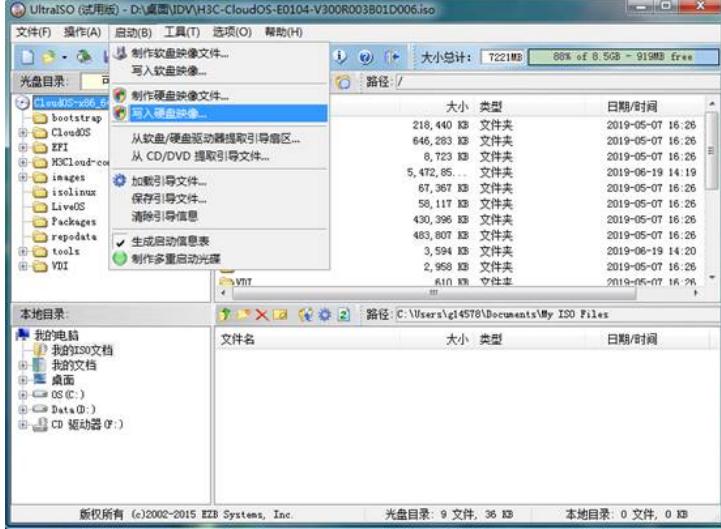

2、服务器设置为uefi启动模式并选择U盘启动;

## 配置步骤

3、修改启动参数

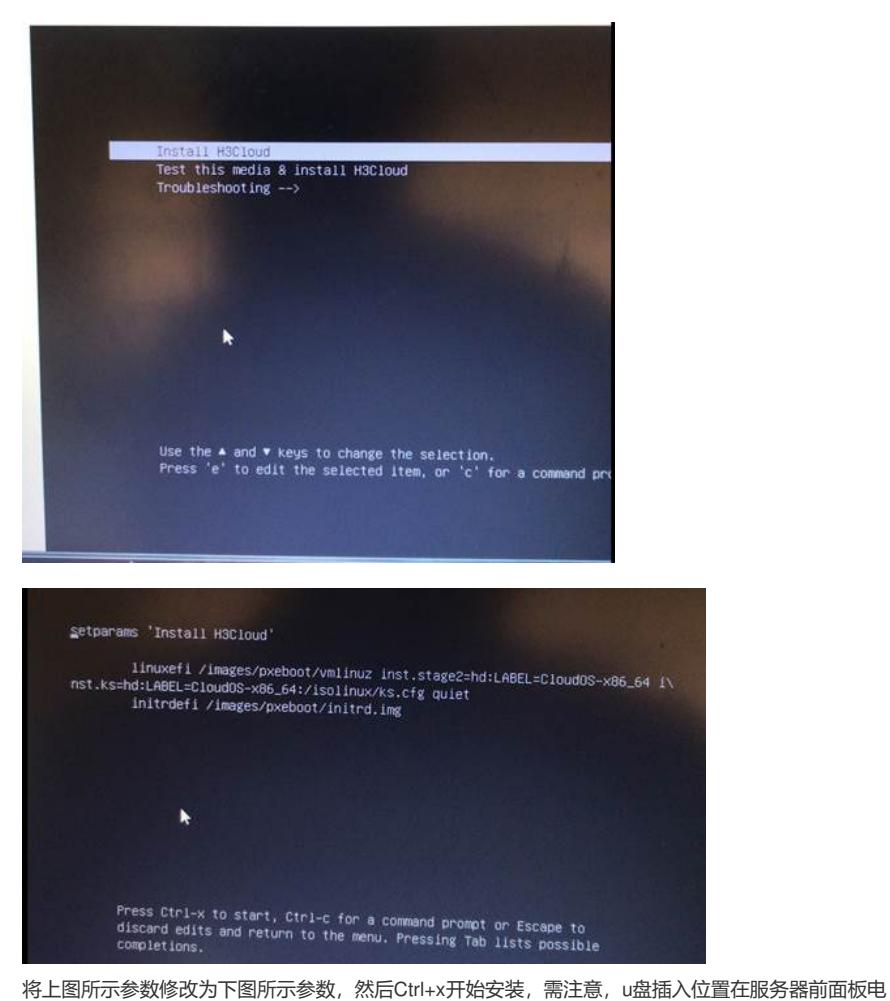

源支持灯下方位置时,挂载目录为dev/sdc4

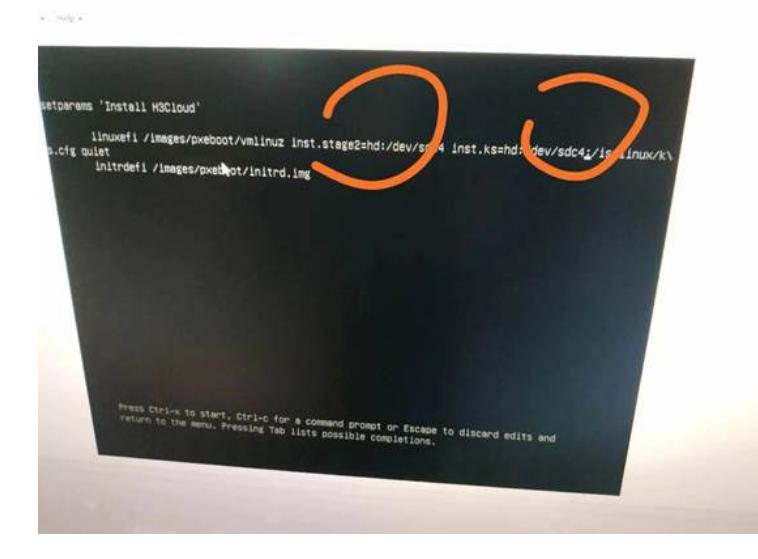

## 配置关键点

**[附件下载:](javascript:void(0))**IDV U[盘安装无法加载系统镜像处理案例](javascript:void(0)).zip